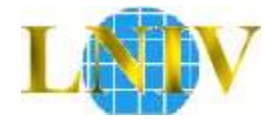

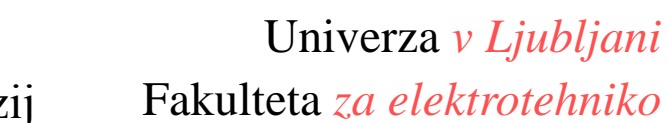

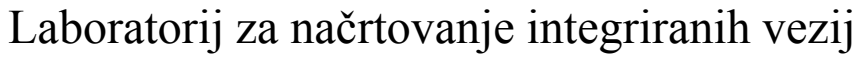

#### Digitalni Elektronski Sistemi

# Osnove jezika VHDL

#### Strukturno načrtovanje in testiranje

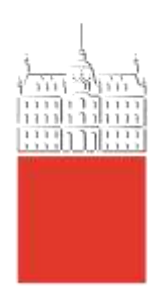

# Struktura vezja s komponentami

- ▶ Model vezja je sestavljen iz para entity-architecture
- ▶ Posamezne modele povezujemo v večje vezje, tako da jih vključimo v opis vezja kot komponente
	- podobno risanju sheme vezja
- Strukturno načrtovanje
	- struktura (zgradba) vezja, ki temelji na povezavi komponent

#### Hierarhična struktura vezja

▶ celotno vezje je sestavljeno iz komponent, ki so zgrajene iz enostavnejših komponent...

# Deklaracija komponent

- ▶ Komponente deklariramo na začetku arhitekturnega stavka (pred begin)
- ▶ Navedemo ime komponente kot je zapisano v stavku entity in zunanje priključke (stavek port)
- ▶ Primer: v vezje sek bomo vključili register reg

```
architecture struktura of sek is
  component reg is 
   port ( d : in std_logic_vector(7 downto 0); 
          clk, ce : in std_logic;
          q : out std_logic_vector(7 downto 0) );
  end component;
begin
```
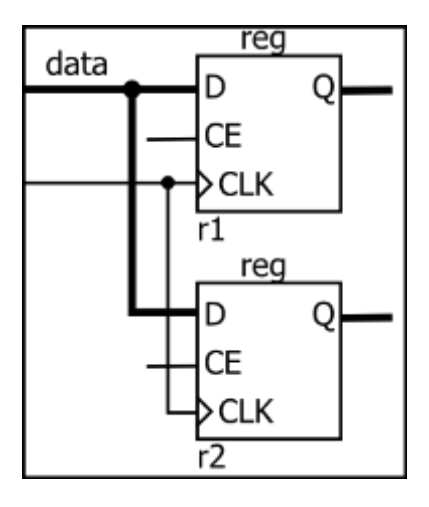

# Povezovanje komponente

- ▶ Komponento povežemo s stavkom port map
	- vsaki komponenti damo enolično oznako
	- v oklepaju navedemo povezave (signal komp. => signal vezja)

#### **begin**

**...**

```
 r1: reg port map (d=>data, clk=>clk, ce=>en1, q=>data_reg); 
 r2: reg port map (d=>data, clk=>clk, ce=>en2, q=>op_reg);
```

```
end struktura;
```
▶ Krajši zapis:

```
begin
   r1: reg port map (data, clk, en1, data_reg); 
   r2: reg port map (data, clk, en2, op_reg);
   ...
```
**end** struktura;

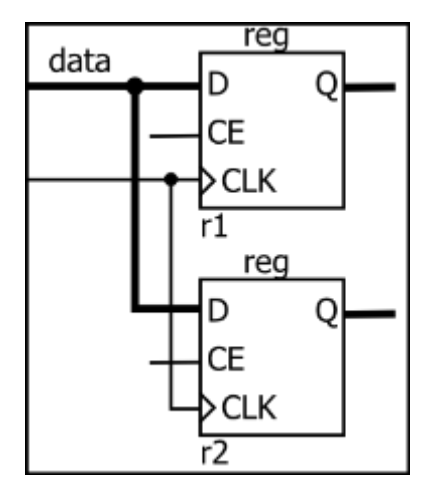

# Pravila povezovanja komponent

- Signale komponente povezujemo z notranjimi in zunanjimi signali vezja
	- omejitve pri zunanjih signalih: signal out je lahko vezan le na out, buffer le na buffer (zato so priključki buffer nezaželeni!)
- ▶ Povezati moramo najmanj vse vhodne signale (in, inout)
	- ▶ običajno povežemo vse signale, če kakšen izhod ne potrebujemo zapišemo rezervirano besedo open
	- pri krajšem zapisu je vrstni red pomemben

oznaka: ime\_komp **port map** (sk1=>sv1, sk2=>sv2, sk3=>**open**);

## Testiranje vezij

- ▶ Testiranje strojne opreme na delovni mizi (work bench) inštrumenti: multimeter, logični analizator, osciloskop…
- Testiranje na računalniku simulacija
	- 1. Izvajanje simulacije po korakih
		- nastavimo vhode, izvedemo korak, spremenimo vhode…
		- omejene možnosti simulacije, za preprosta vezja
		- simulator v praksi nikoli ne poženemo le enkrat !
	- 2. Programska testna miza (testna struktura, test bench)
		- v testni strukturi določimo časovni potek vhodov v vezje
		- naredimo model okolice testiranega vezja
		- ko je testna struktura narejena, jo večkrat uporabimo za izvedbo simulacije vezja
- ▶ Testna struktura je orodje, ki pomaga načrtovalcu vezja ugotavljati pravilnost delovanja vezja
- Testno strukturo povežemo s testiranim vezjem in izvedemo simulacijo

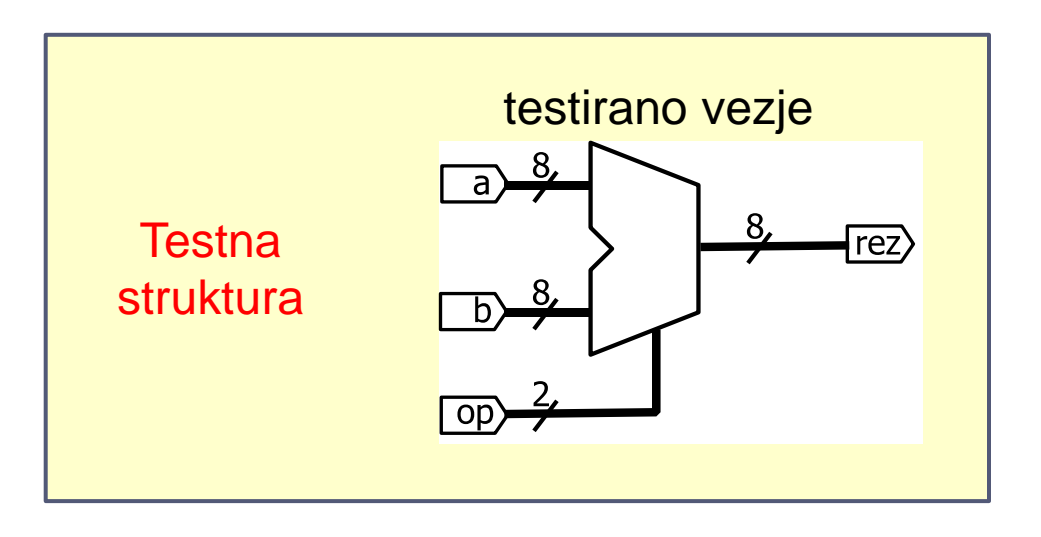

## Testna struktura v jeziku VHDL

- ▶ Vezje (entity architecture), ki nima zunanjih priključkov
	- ▶ vse vrednosti signalov definiramo znotraj strukture
	- testirano vezje vključimo kot komponento
- V arhitekturi definiramo časovno spreminjanje vhodnih signalov testiranega vezja
	- uporabimo konstrukte jezika VHDL namenjene simulaciji, saj testne strukture ne bomo sintetizirali
	- **Example 2** zakasnitve signalov
	- stavki za izpis poročil med simulacijo
	- ▶ funkcije za branje in zapis datotek

# Časovno spreminjanje signalov

▶ Signalu priredimo več dogodkov, ki so vezani na čas:

reset <= '0', '1' **after** 100 ns, '0' **after** 200 ns; data <= "00101100", "ZZZZZZZZ" **after** 500 ns;

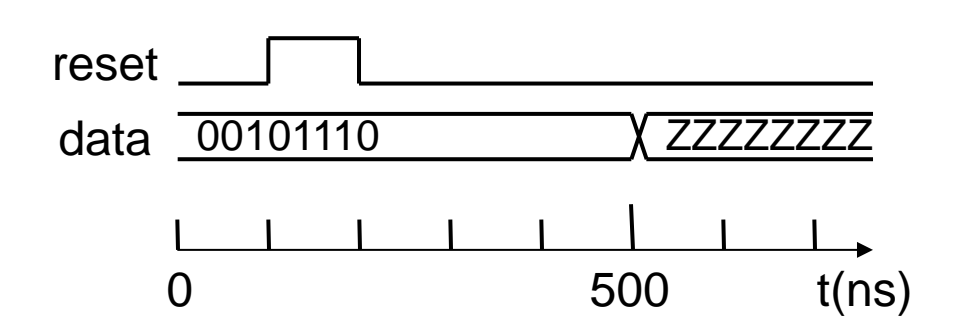

▶ Kadar je v testu veliko dogodkov uporabimo proces

 prirejanje dogodkov le v najbolj preprostih primerih, npr. za enkratne dogodke kot je reset

#### Primer: test ALE

#### ▶ Deklaracija testirane komponente in notranjih signalov

```
architecture behavior of test is
  component ale is 
   port ( a, b : in std_logic_vector(7 downto 0); 
         op : in std_logic_vector(1 downto 0); 
          rez : out std_logic_vector(7 downto 0) );
  end component;
 signal a,b: std_logic_vector(7 downto 0); 
  signal op: std_logic_vector(1 downto 0);
  signal rez: std_logic_vector(7 downto 0);
begin
```
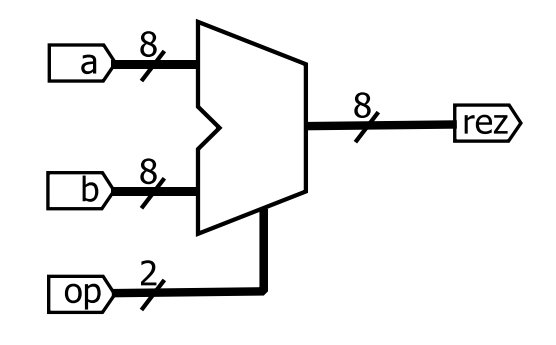

#### Povežemo komponento

UUT: ALE **port map** (a=>a, b=>b, op=>op, rez=>rez);

### Test ALE (2): nastavljanje vhodov

- ▶ Napišemo proces v katerem spreminjamo vhode
	- časovni potek signalov določajo stavki wait for
	- uporabimo proces brez seznama signalov

```
stim_proc : process
  begin
 a \leq 000000011";
 b \le = "00000010";
  op <= "00"; -- operacija AND
  wait for 100 ns;
  op <= "01"; -- vsota
  wait for 100 ns;
  op <= "10"; -- razlika
  wait for 100 ns;
  op <= "11"; -- odstej 1
  wait; -- zamrzni proces, da se ne ponavlja 
end process;
```
#### Test ALE(3): rezultat simulacije

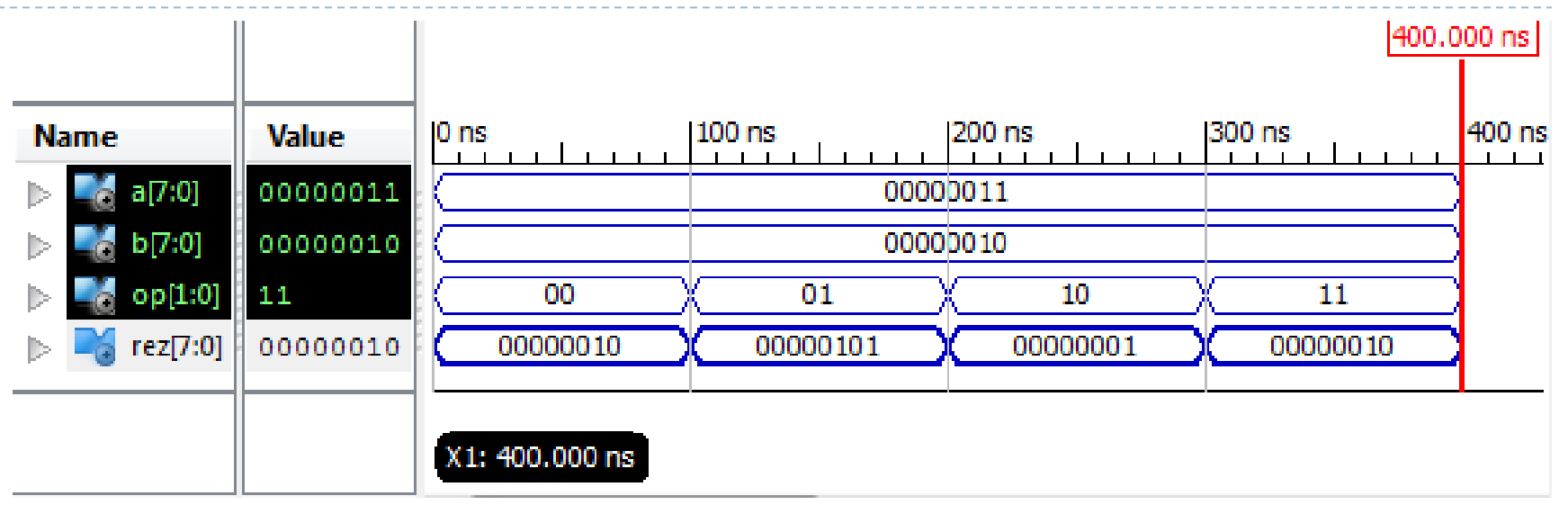

 $\blacktriangleright$ 

- ▶ Ali lahko testna struktura samodejno preverja vezje?
	- Da, npr. preverimo ali je vsota takšna, kot jo pričakujemo:

```
 op <= "01"; -- vsota
 wait for 100 ns;
 assert rez = 5 report "Napaka, vsota ni enaka 5 !"; 
 …
```
- ▶ Testni vektor je množica vrednosti vhodnih signalov
	- v praksi ne moremo uporabiti vseh možnih vrednosti
	- uporabimo nekaj tipičnih vrednosti, mejne vrednosti…
- ▶ Vrednosti testnega vektorja lahko zapišemo v zbirko

```
type vzorci is array (natural range <>) of
      std_logic_vector(7 downto 0); -- deklaracija zbirke
constant data_a : vzorci := ("00000000", "00000011", "11111111"); 
…
process
begin
  for i in data_a'range loop -- za vse vrednosti testnega vektorja
  a \leq data a(i);
  b \leq data_b(i) wait for 100 ns;
  end loop;
  wait;
end process;
```
- ▶ Za generiranje ure uporabimo procesno okolje brez seznama signalov in stavke wait for
	- **P** proces se izvaja, dokler ga ne ustavimo z wait

```
GEN_URE: process
  begin
   clk <= '0';
   wait for 500 ns;
   clk <= '1';
   wait for 500 ns;
end process;
```
ustavi <= '0', '1' **after** 10 us;

```
GEN_URE: process
  begin
  if ustavi='0' then
    clk <= '0';
    wait for 500 ns;
    clk <= '1';
    wait for 500 ns;
  else wait;
end if;
end process;
```
### Primer: testiranje akumulatorja

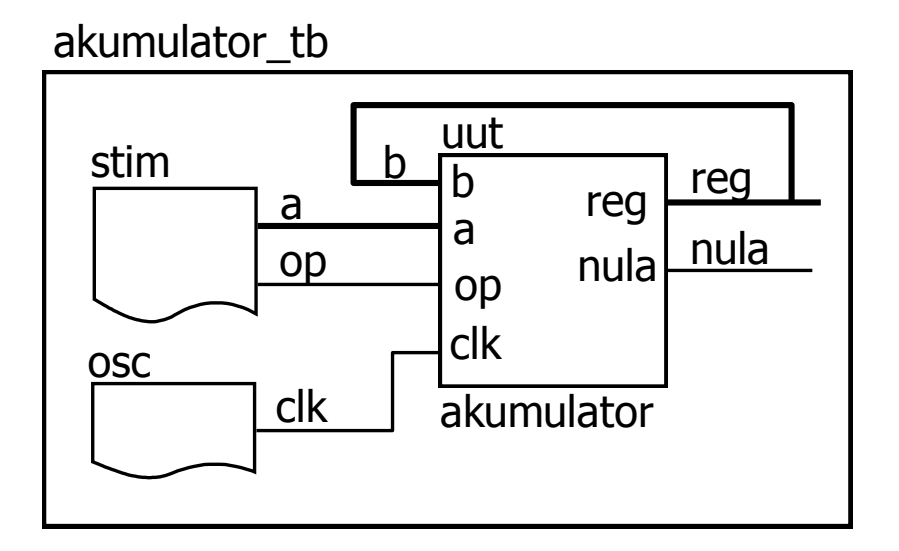

osc: **process begin if** ustavi='0' **then** clk <= '0'; **wait for** 500 ns; clk <= '1'; **wait for** 500 ns; **else wait; end if; end process;**

```
stim: process
begin
  op <= '0'; a <= "0000"; 
  wait for 1 us;
 a \le "1010";
  wait for 1 us;
  op <= '1'; a <= "0001"; 
  wait;
end process;
```